<span id="page-0-1"></span>**telasso postestimation —** Postestimation tools for telasso

[Postestimation commands](#page-0-0) [predict](#page-1-0) [Remarks and examples](#page-2-0) [Also see](#page-2-1)

# <span id="page-0-0"></span>**Postestimation commands**

The following postestimation commands are of special interest after telasso:

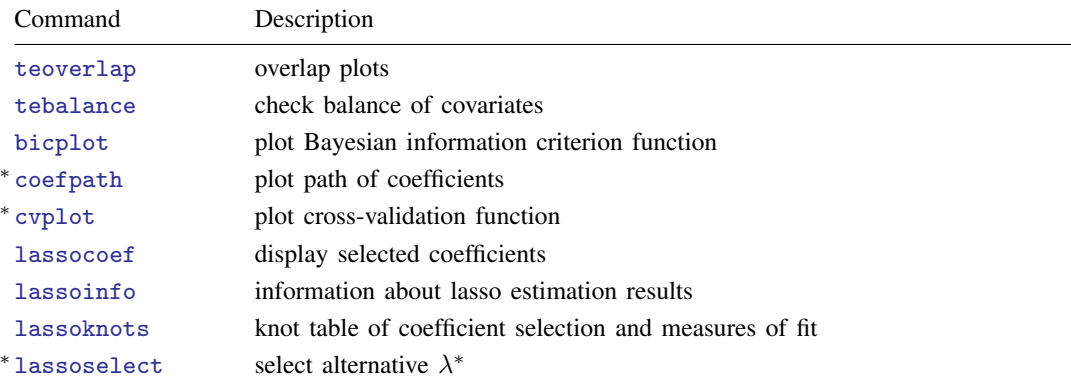

∗ coefpath, cvplot, and lassoselect require the selection method of the lasso to be selection(cv), selection(adaptive), or selection(bic). See [LASSO] [lasso options](https://www.stata.com/manuals/lassolassooptions.pdf#lassolassooptions).

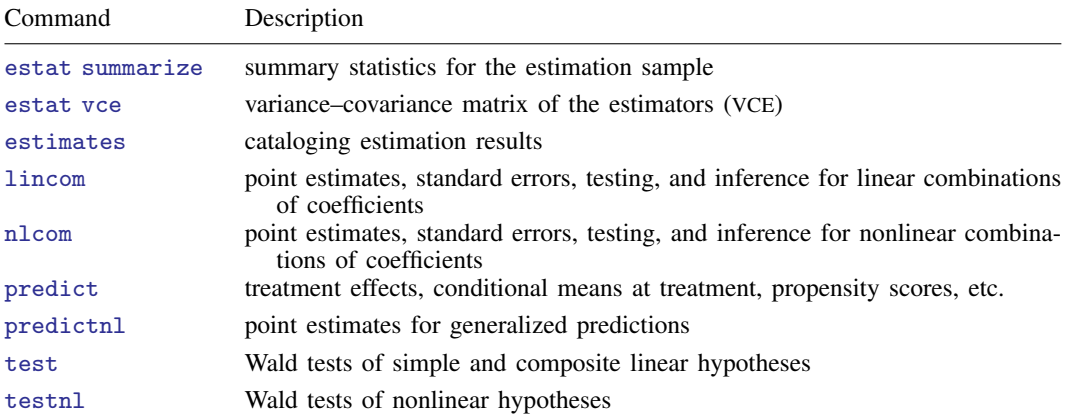

The following standard postestimation commands are also available:

## <span id="page-1-0"></span>**predict**

#### **Description for predict**

predict creates a new variable containing predictions such as treatment effects, potential outcomes, conditional means, propensity scores, and linear predictions.

### **Menu for predict**

Statistics > Postestimation

#### **Syntax for predict**

 $\textbf{predict} \ \left[ \textit{type} \ \right] \ \left\{ \textit{ stub*} \ \left| \textit{newvar} \right| \ \textit{newvarlist} \ \right\} \ \left[ \textit{if} \ \right] \ \left[ \textit{in} \ \right]$  $\textbf{predict} \ \left[ \textit{type} \ \right] \ \left\{ \textit{ stub*} \ \left| \textit{newvar} \right| \ \textit{newvarlist} \ \right\} \ \left[ \textit{if} \ \right] \ \left[ \textit{in} \ \right]$  $\textbf{predict} \ \left[ \textit{type} \ \right] \ \left\{ \textit{ stub*} \ \left| \textit{newvar} \right| \ \textit{newvarlist} \ \right\} \ \left[ \textit{if} \ \right] \ \left[ \textit{in} \ \right]$  $\textbf{predict} \ \left[ \textit{type} \ \right] \ \left\{ \textit{ stub*} \ \left| \textit{newvar} \right| \ \textit{newvarlist} \ \right\} \ \left[ \textit{if} \ \right] \ \left[ \textit{in} \ \right]$  $\textbf{predict} \ \left[ \textit{type} \ \right] \ \left\{ \textit{ stub*} \ \left| \textit{newvar} \right| \ \textit{newvarlist} \ \right\} \ \left[ \textit{if} \ \right] \ \left[ \textit{in} \ \right]$  $\textbf{predict} \ \left[ \textit{type} \ \right] \ \left\{ \textit{ stub*} \ \left| \textit{newvar} \right| \ \textit{newvarlist} \ \right\} \ \left[ \textit{if} \ \right] \ \left[ \textit{in} \ \right]$  $\textbf{predict} \ \left[ \textit{type} \ \right] \ \left\{ \textit{ stub*} \ \left| \textit{newvar} \right| \ \textit{newvarlist} \ \right\} \ \left[ \textit{if} \ \right] \ \left[ \textit{in} \ \right]$  $\textbf{predict} \ \left[ \textit{type} \ \right] \ \left\{ \textit{ stub*} \ \left| \textit{newvar} \right| \ \textit{newvarlist} \ \right\} \ \left[ \textit{if} \ \right] \ \left[ \textit{in} \ \right]$  $\textbf{predict} \ \left[ \textit{type} \ \right] \ \left\{ \textit{ stub*} \ \left| \textit{newvar} \right| \ \textit{newvarlist} \ \right\} \ \left[ \textit{if} \ \right] \ \left[ \textit{in} \ \right]$  $\textbf{predict} \ \left[ \textit{type} \ \right] \ \left\{ \textit{ stub*} \ \left| \textit{newvar} \right| \ \textit{newvarlist} \ \right\} \ \left[ \textit{if} \ \right] \ \left[ \textit{in} \ \right]$  $\textbf{predict} \ \left[ \textit{type} \ \right] \ \left\{ \textit{ stub*} \ \left| \textit{newvar} \right| \ \textit{newvarlist} \ \right\} \ \left[ \textit{if} \ \right] \ \left[ \textit{in} \ \right]$  $\textbf{predict} \ \left[ \textit{type} \ \right] \ \left\{ \textit{ stub*} \ \left| \textit{newvar} \right| \ \textit{newvarlist} \ \right\} \ \left[ \textit{if} \ \right] \ \left[ \textit{in} \ \right]$  $\textbf{predict} \ \left[ \textit{type} \ \right] \ \left\{ \textit{ stub*} \ \left| \textit{newvar} \right| \ \textit{newvarlist} \ \right\} \ \left[ \textit{if} \ \right] \ \left[ \textit{in} \ \right]$  $\left[$ , *statistic*  $\underline{t}$   $\underline{t}$   $\underline{e}$   $\underline{v}$   $\underline{e}$   $\underline{t}$   $\underline{t}$   $\underline{e}$   $\underline{v}$   $\underline{e}$   $\underline{t}$   $\underline{v}$   $\underline{e}$   $\underline{v}$   $\underline{e}$   $\underline{v}$   $\underline{e}$ 

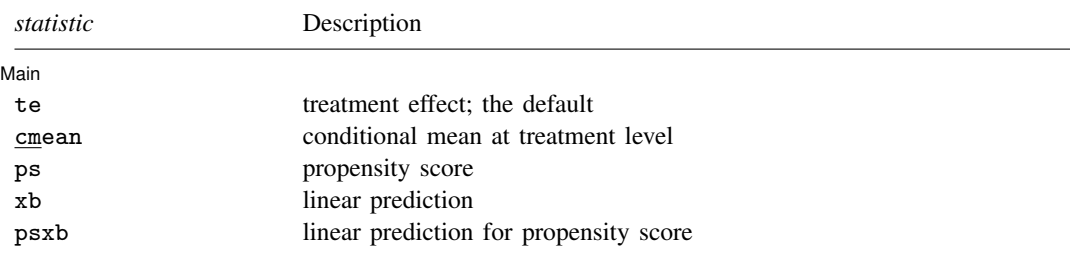

Option tlevel() may not be combined with te or psxb.

If you do not specify tlevel() and only specify one new variable, then cmean, ps, and xb assume tlevel() specifies the control.

You specify one or two new variables with cmean, ps, and xb.

You specify one new variable with te and psxb.

### **Options for predict**

[ Main ] Main <u>the community of the community of the community of the community of the community of the community of the community of the community of the community of the community of the community of the community of the communit</u>

 $\overline{a}$ 

- te, the default, calculates the treatment effect for the noncontrol treatment level. You need to specify only one new variable.
- cmean calculates the conditional mean for each treatment level or the treatment level specified in tlevel(). If you specify the tlevel() option, you need to specify only one new variable; otherwise, you must specify two new variables corresponding to the control and noncontrol treatment levels.
- ps calculates the propensity score of each treatment level or the treatment level specified in tlevel(). If you specify the tlevel() option, you need to specify only one new variable; otherwise, you must specify two new variables corresponding to the control and noncontrol treatment levels.
- xb calculates the linear prediction at each treatment level or the treatment level specified in tlevel(). If you specify the tlevel() option, you need to specify only one new variable; otherwise, you must specify two new variables corresponding to the control and noncontrol treatment levels.

psxb calculates the linear prediction for the propensity score at the noncontrol level of the treatment. You need to specify only one new variable.

<span id="page-2-0"></span>tlevel(*treat level*) specifies the treatment level for prediction.

## **Remarks and examples status statistic** *status* **examples**

Some of the telasso postestimation commands explore the lasso results computed within telasso. Here is a list of such commands: coefpath, cvplot, bicplot, lassoknots, lassoselect, and lassocoef.

When referring to a lasso result computed by telasso, there is a distinction between the outcome model and the treatment model. To refer to the lasso result for the treatment model, we need to specify the treatment variable with the for(*tvar*) option. In contrast, to refer to the lasso result for the outcome model, we need to specify the outcome variable at a specific treatment level with the for(*ovar*) and tlevel(*#*) options. In summary, for the treatment model, the for(*tvar*) option is required; for the outcome model, both the for(*ovar*) and the tlevel(*#*) options are required.

<span id="page-2-1"></span>Examples that demonstrate how to use the telasso command and explore the lasso results using the postestimation tools can be found in [Remarks and examples](https://www.stata.com/manuals/tetelasso.pdf#tetelassoRemarksandexamples) in [TE] [telasso](https://www.stata.com/manuals/tetelasso.pdf#tetelasso).

## **Also see**

[TE] [telasso](https://www.stata.com/manuals/tetelasso.pdf#tetelasso) — Treatment-effects estimation using lasso

[U[\] 20 Estimation and postestimation commands](https://www.stata.com/manuals/u20.pdf#u20Estimationandpostestimationcommands)